## **Product FAQ for Uqique Voice Recorder**

**Q.** When connecting the USB adapter to the PC, laptop or Chromebook, it doesn't show any connection at all. It never show any drive or files on the computer and there is no way to transfer or access the files.

**A.** When you connect the USB adapter to the computer, it should detect a "D" drive on your computer, and there is a "RECORD" folder inside (if there are recordings created). If it cannot be detected, the issue could be because the USB adapter is not plugged in properly.

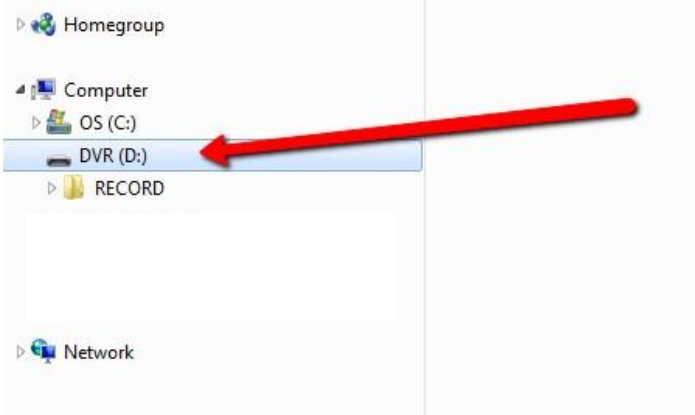

Please make sure the USB adapter plug is pushed in all the way into the jack socket on the voice recorder, and ensure it is neatly and tightly connected to the jack socket.

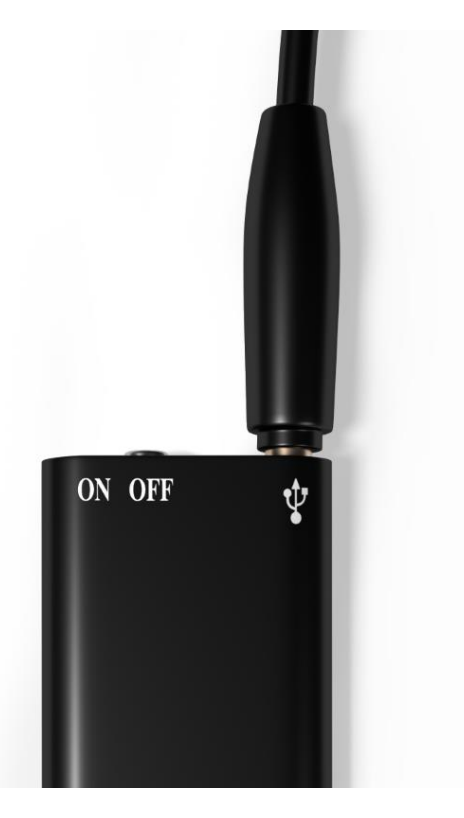

**Q.** There is no voice activation feature when the recordings are recorded; long periods of silence are still recorded.

**A.** To turn on the voice activated feature for recording, press and hold either the [-] or [+] button while you toggle the power switch to [ON], wait for the indicator light to go off before you release the button (applicable for model UQ-VR896 and UQ-VR898).

**Q.** I am not able to listen to any recordings on the voice recorder, only the music files can be played on the voice recorder but not any of my recorded files.

**A.** You can easily switch between the recordings and the music files by pressing the [-] button in the playback mode. By pressing the [-] button, you can switch between the music files and your recording files. The way the voice recorder works is that all recordings are stored in the "RECORD" folder (which you can view when accessing it on your computer). When you pressed the [-] button, it will switch between either the folder "RECORD" where all the recordings are stored, or out of the folder "RECORD" where all your music files are located on the root directory or any other folder. Pressing the [+] button will skip to the next audio file in either the music or recordings menu. You can easily access either your recordings or music files by switching between them using the [-] button, and then you can skip and find the specific audio file you want by using the skip function with the [+] button.

**Q.** How can I increase and decrease the volume?

**A.** By pressing and holding either the  $[-]$  or  $[+]$  buttons on the voice recorder, it will give you the basic function of volume decrease and volume increase respectively.

**Q.** Shall I store all my music files in the root directory? Can I manage, create or remove any files and folders?

**A.** You can easily create a new folder named "MUSIC" or any other folder name, and store any audio files you have into the folder for your own easy reference and storage purposes. You can also create folders to store your text, image files or any other documents just like a flash drive; and add or remove any files as per your preference.

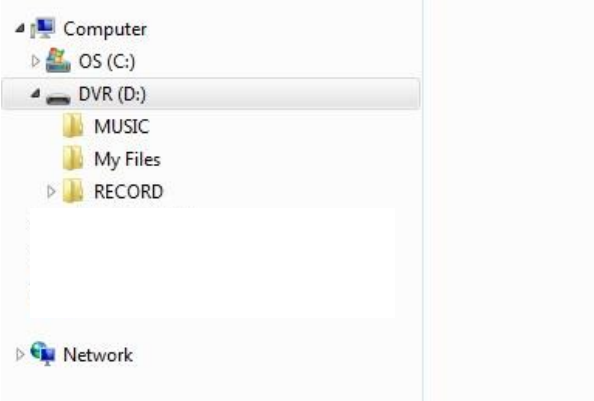

When the [-] button is pressed with the earbuds plugged in, the device switches between the "RECORD" folder or the root directory/ any folder on the root directory to access any audio files during playback. Any audio files (either inside another folder regardless of the folder name or on the root directory), as long as these audio files are outside the "RECORD" folder, can be accessed and played on the voice recorder by pressing the [-] button (switch between recording files and music/ other audio files) and by pressing the [+] button (skip to next file).

## **Q.** How can I "hide" this voice recording device?

**A.** There is a clip to wear it, so you can either place the device inside a bag or clipped it on a pocket. The voice recording device is very small and you can hide it easily. You can easily place it in a pocket or hide it somewhere that has exposure to the surrounding noises. Please take note that the device won't be able to detect any noise if it is too deeply enclosed, and have no exposure to the surrounding noises due to the compact design of the hidden recording component inside the device itself.

**Q.** The recording files don't show the correct time/date information, and it is different from the actual time/date on my computer system.

**A.** For model UQ-VR892: Due to the current compact design of the internal chip-board which did not include a time clock function, thus the device is unable to provide the actual time/date stamp when a recording is created. The factory is aware of this technical flaw, and is working to improve and fix this issue in future. But this needs a re-design of the circuit board in order to add in a time clock component. For now, you can edit the file name and saved the time/date as the file name for your own reference.

For model UQ-VR896 and UQ-VR898: You can set up the time/date with a simple software application included inside the recording device. You can refer to the setup guide inside the "Set Time" folder.

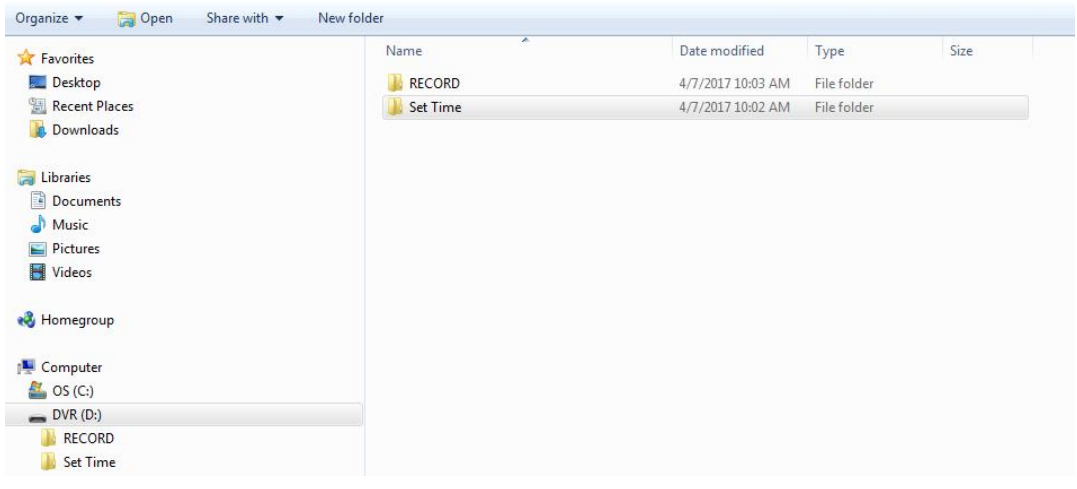

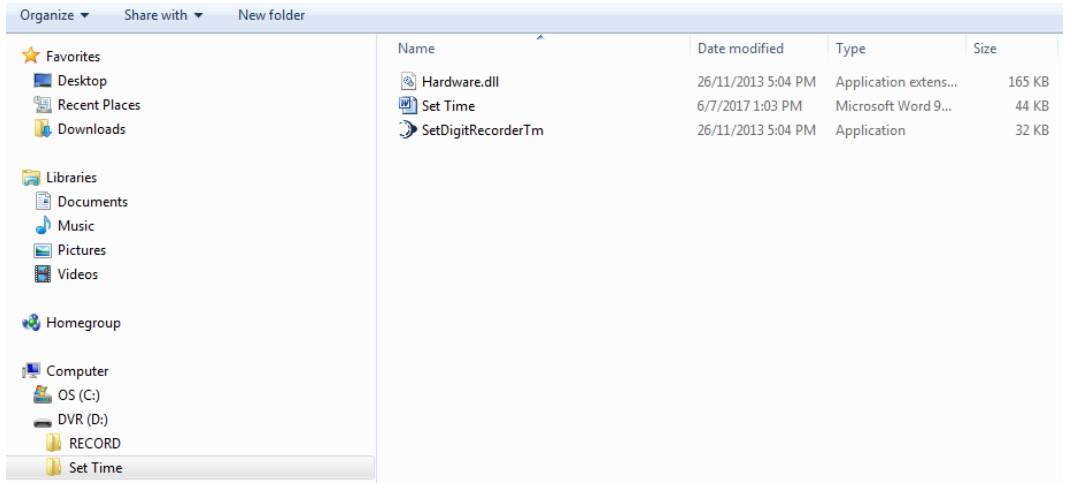